# **Banca Internet Provincia (BIP)**

# **Mandato de un eCheq**

El/la poseedor/a de un cheque electrónico podrá realizar una solicitud de mandato, a fin de requerir a un CUIT/CUIL/CDI que realice la gestión de cobro o para negociación, en condición de mandatario.

Para ello, seleccionará la opción "Solicitar Mandato" dentro de la Bandeja de Entrada, opción que se desplegará al seleccionar el valor.

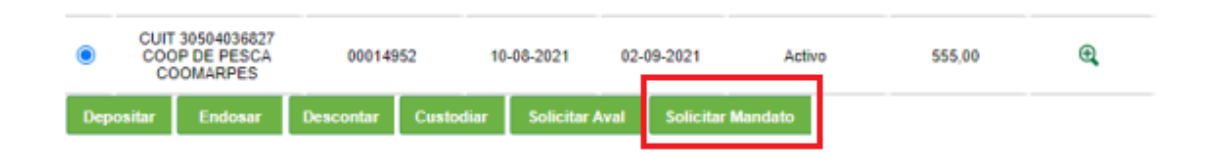

Seleccionada la opción, el sistema solicitará el ingreso de datos necesarios para la operación. Tener en cuenta que el tipo de mandato podrá ser "Gestión de cobro" o "Para negociación".

En caso de haber seleccionado "Gestión de cobro", deberá seleccionar la cuenta de depósito, pudiendo ser la del mandatario o el mandante (en este último caso, el mandatario sólo podrá ser una entidad financiera).

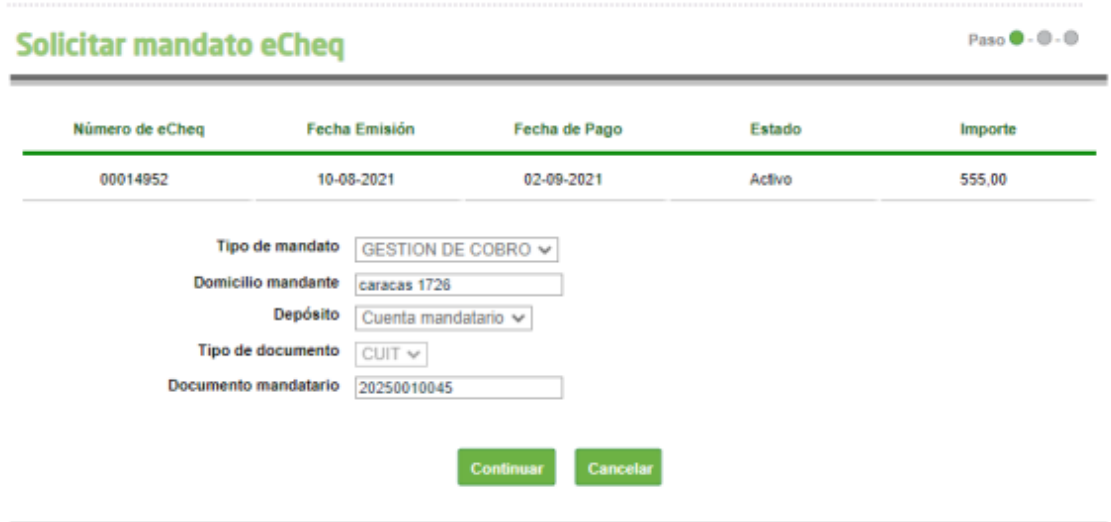

De haber seleccionado "Para negociación", deberá seleccionar si es para el Banco Provincia o para otro banco. Esta operación podrá realizarse en forma conjunta con la solicitud de aval. En este caso, la aceptación de la solicitud de mandato por parte del mandatario dará por aprobada la solicitud de aval.

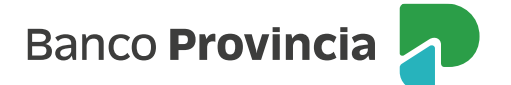

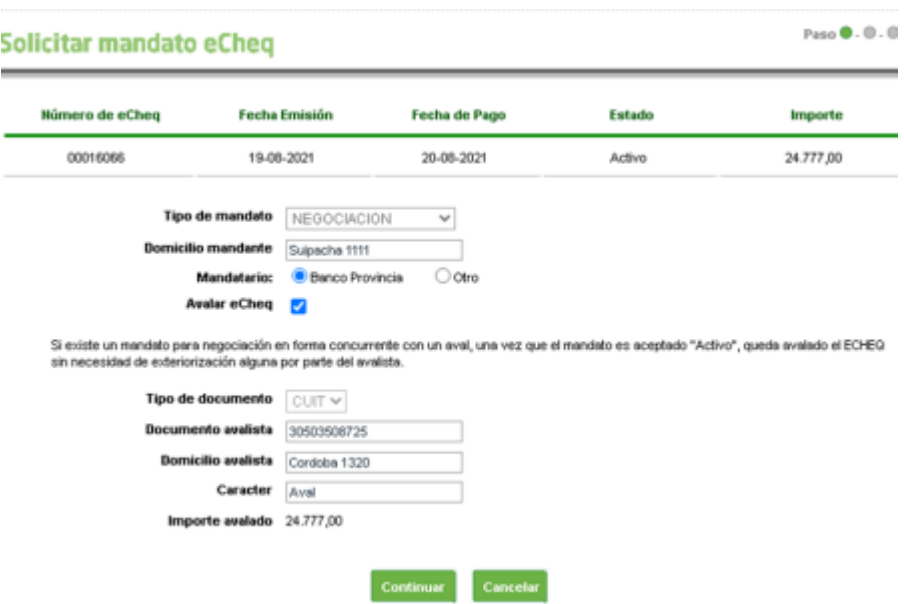

Cumplimentados los datos, la confirmación de la solicitud requerirá el ingreso del segundo factor de autenticación y autorización según esquema de firmas, de corresponder.

Cabe destacar que, si como CUIT para el mandato por endoso o para negociación, se consigna al del Banco Provincia, se derivará a la operatoria de custodia o descuento, respectivamente.

# **Anular una solicitud de mandato**

Hasta que la solicitud de mandato sea aceptada/repudiada por el/la mandatario/a, quien la solicitó podrá anularla, seleccionando la opción "Anular mandato" que se habilita al seleccionar el valor dentro de la Bandeja de Entrada.

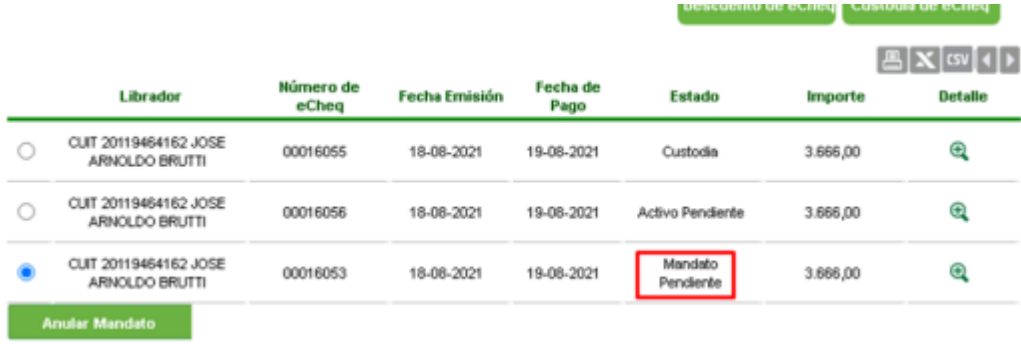

El sistema requerirá ingreso del segundo factor de autenticación y autorización según esquema de firmas, de corresponder.

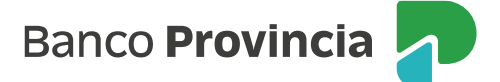

#### Paso  $\bullet$  .  $\circledcirc$

## Anular Mandato eCheq - Confirmar Transacción

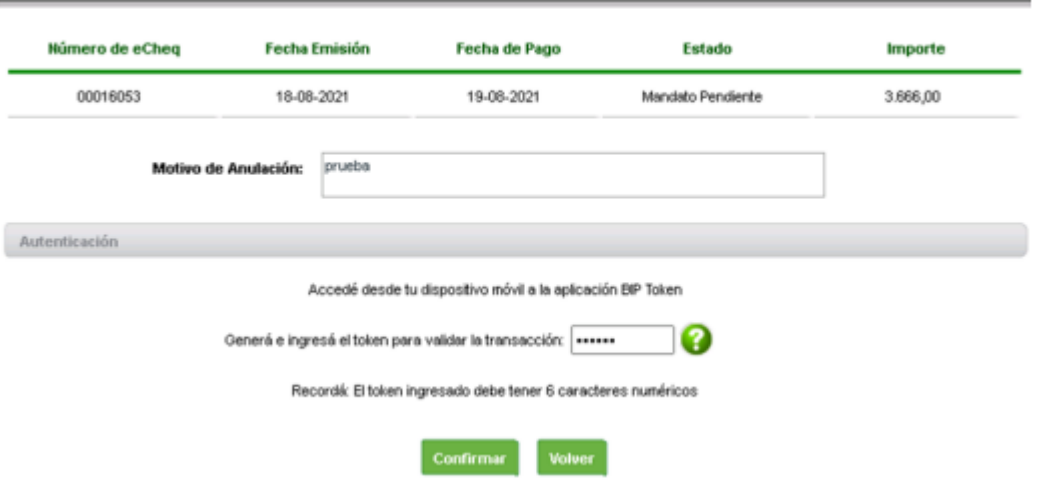

#### **Revocar un mandato**

Una vez que la solicitud de mandato sea aceptada/repudiada por el mandatario, el/la mandante podrá revocar el mandato, seleccionando la opción "Revocar mandato" que se habilita al seleccionar el valor dentro de la Bandeja de Entrada.

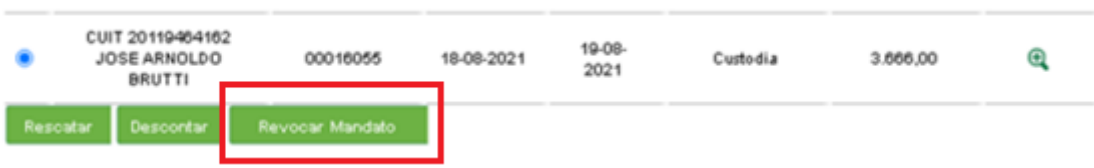

El sistema requerirá ingreso del segundo factor de autenticación y autorización según esquema de firmas, de corresponder.

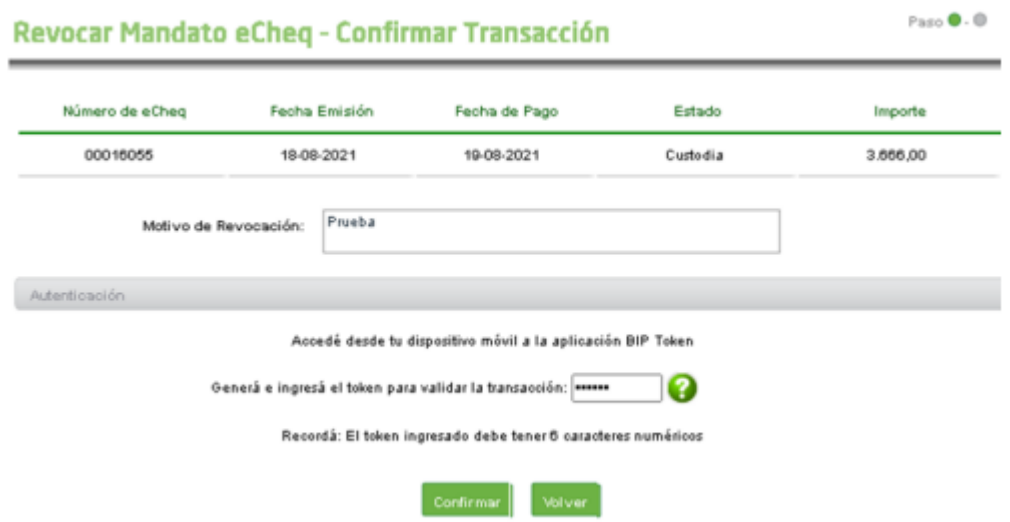

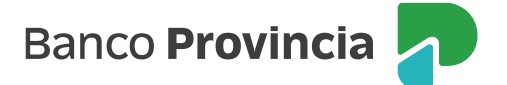

## **Aceptar/Repudiar una solicitud de mandato**

Una vez realizada la solicitud, el/la mandatario/a desde su Bandeja de Entrada podrá aceptar o repudiar el pedido de mandato recibido, ingresando a la opción correspondiente, que se desplegará una vez seleccionado el valor.

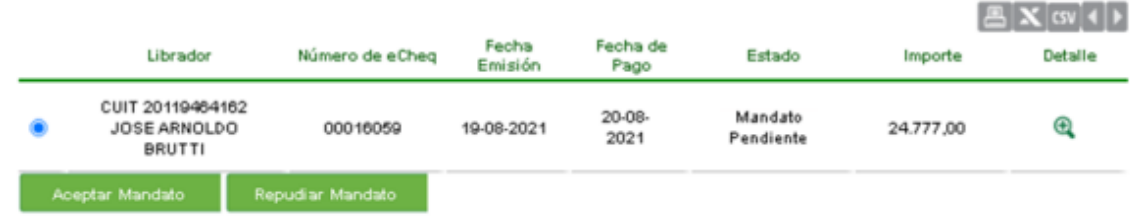

El sistema requerirá ingreso del segundo factor de autenticación y autorización según esquema de firmas, de corresponder. De haber seleccionado "Repudiar mandato", deberá también ingresar el motivo del repudio.

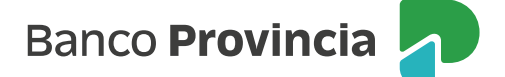